## *10.3 Activation*

The equipment has a demo mode (**Demo**).

The equipment can be used in **Demo** mode for a **maximum cycle of 15 power on-power offs**.

The equipment blocks automatically at the end of the cycle and can no longer be used.

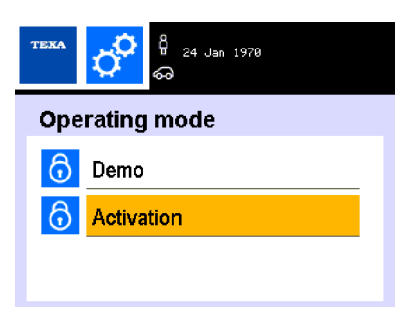

To activate the service station, proceed as follows:

1.Visit the website eFluidVAS.texa.com

2.Press PRODUCT ACTIVATION.

3.Identify the **Serial Number** on the data plate.

The data plate can be found on the rear side of the equipment and on the packaging.

*An example of data plate is indicated in the image.*

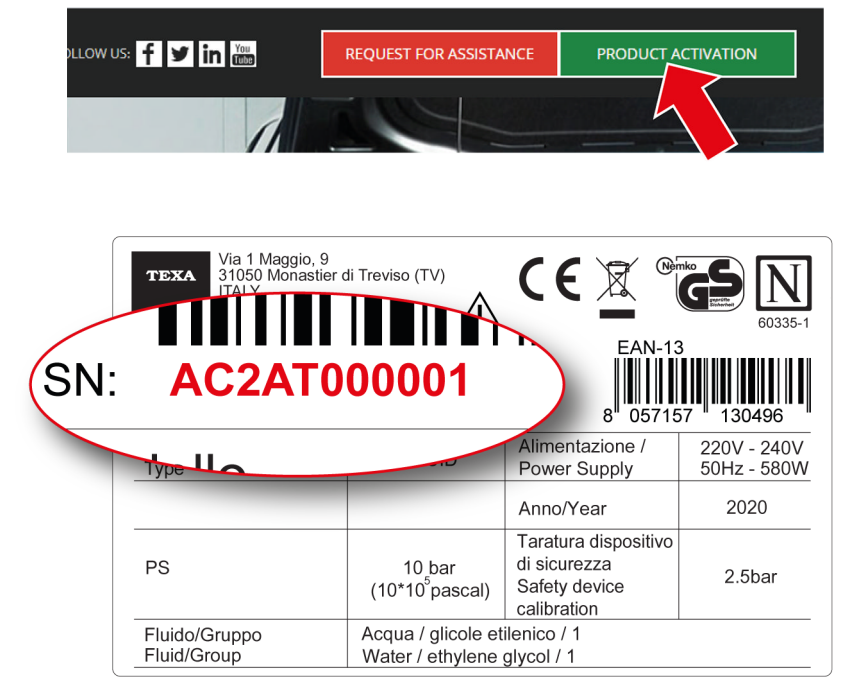

4.Fill in the form by entering all the required data.

5.Enter the activation countercode provided by TEXA's assistance center in the software.